2019 년 4 월

# QIAstat-Dx® Analyzer 1.0 설치 가이드

소프트웨어 버전 1.2.x 이상에서 사용

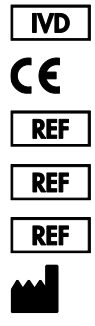

9002824(QIAstat-Dx Analyzer 1.0, complete system) 9002814(QIAstat-Dx Analytical Module) 9002813(QIAstat-Dx Operational Module) QIAGEN GmbH, QIAGEN Strasse 1, D-40724 Hilden

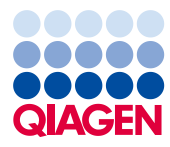

Sample to Insight

# 목차

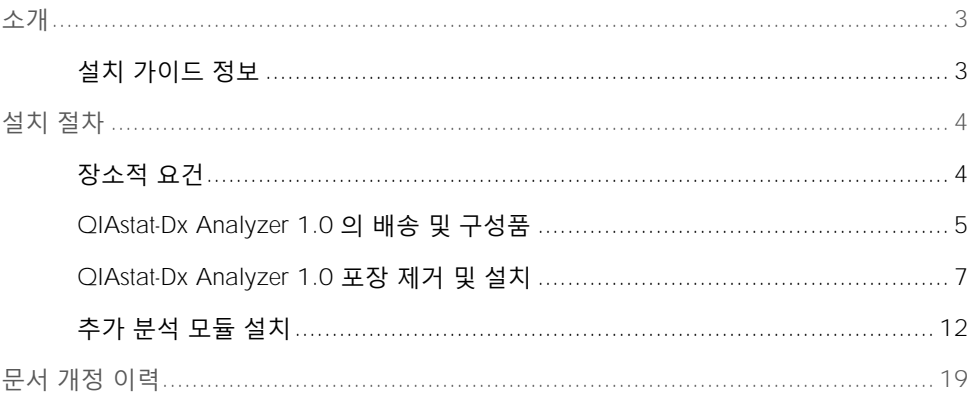

### <span id="page-2-0"></span>소개

<span id="page-2-1"></span>설치 가이드 정보

이 가이드는 QIAstat-Dx Analyzer 1.0 기기 설치에 대한 개요를 제공합니다.

중요: QIAstat-Dx Analyzer 1.0 을 사용하기 전에, 반드시 *QIAstat-Dx Analyzer 1.0* 사용자 설명서를 주의 깊게 읽어야 하며 특히 안전성 정보에 각별한 주의를 기울여 주십시오. 기기의 안전한 작동을 보장하고 기기를 안전한 상태로 유지하려면 사용자 설명서의 지침과 안전성 정보를 준수해야 합니다.

QIAstat-Dx Analyzer 1.0 설치에 대한 정보는 다음 섹션에서 제공됩니다.

- 장소적 요건
- QIAstat-Dx Analyzer 1.0 의 배송 및 구성품
- QIAstat-Dx Analyzer 1.0 포장 제거 및 설치
- 추가 부석 모듈 설치

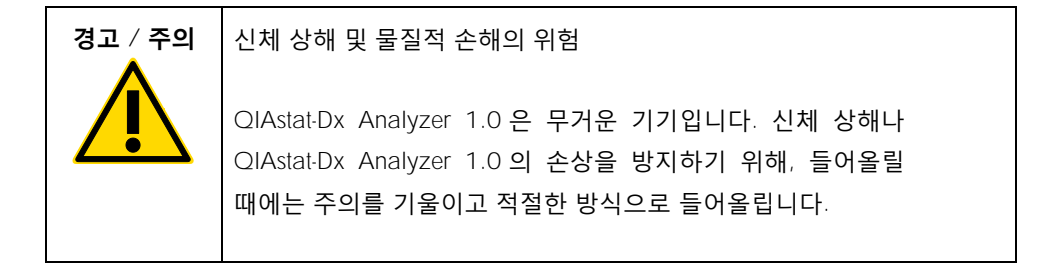

## <span id="page-3-0"></span>설치 절차

<span id="page-3-1"></span>장소적 요건

QIAstat-Dx Analyzer 1.0 을 위한 평평하고 건조하면서 청결한 작업 공간을 선택합니다. 과도한 통풍, 습기 및 먼지가 없는 공간인지 확인하고, 또한 직사광선과 큰 온도 변화, 열원, 진동 및 전기 방해로부터 보호되고 있는지 확인합니다. QIAstat-Dx Analyzer 1.0 의 무게와 치수 및 올바른 작동 조건(온도 및 습도)에 대해 *QIAstat-Dx Analyzer 1.0* 사용자 설명서를 참조합니다. QIAstat-Dx Analyzer 1.0 은 적절한 환기를 위해 모든 면이 충분한 간격을 두고 있도록 해야 하고 카트리지 입구 포트, QIAstat-Dx Analyzer 1.0 의 후면, 전원 스위치, ON/OFF(켜기/끄기) 버튼, 바코드 리더 및 터치스크린이 가려지지 않도록 해야 합니다.

참고: QIAstat-Dx Analyzer 1.0 설치 및 사용 전, QIAstat-Dx Analyzer 1.0 의 작동 조건을 숙지하기 위해 *QIAstat-Dx Analyzer 1.0* 사용자 설명서를 참조합니다.

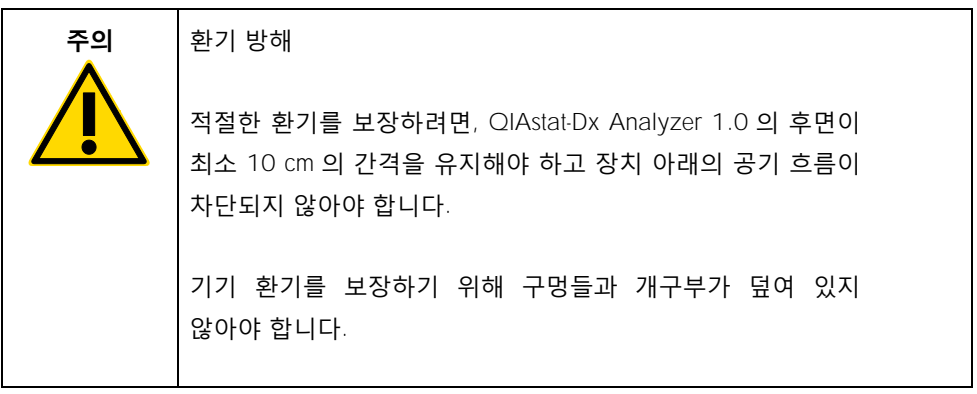

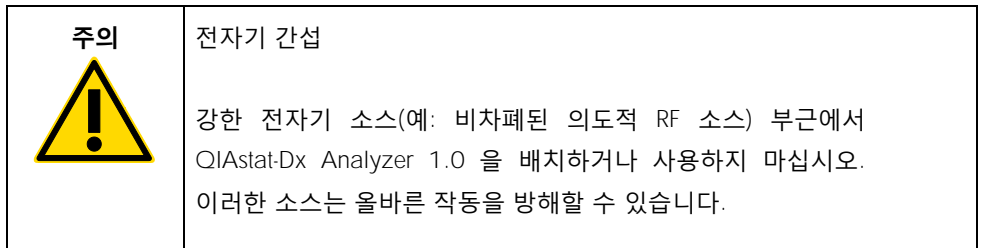

<span id="page-4-0"></span>QIAstat-Dx Analyzer 1.0 의 배송 및 구성품

QIAstat-Dx Analyzer 1.0 은 2 개의 별도 상자에 담겨 배송되며 이는 시스템 설치 및 작동에 필요한 구성품을 모두 포함하고 있습니다. 상자의 내용물은 아래에 설명되어 있습니다.

**상자** 1 **내용물**

| 구성품          | 설명               |
|--------------|------------------|
|              | 1x 분석 모듈         |
|              | 1x USB 저장 장치     |
| <b>STERN</b> | 1x 전원 코드         |
|              | 1x 분석/ 분석 모듈 브리지 |

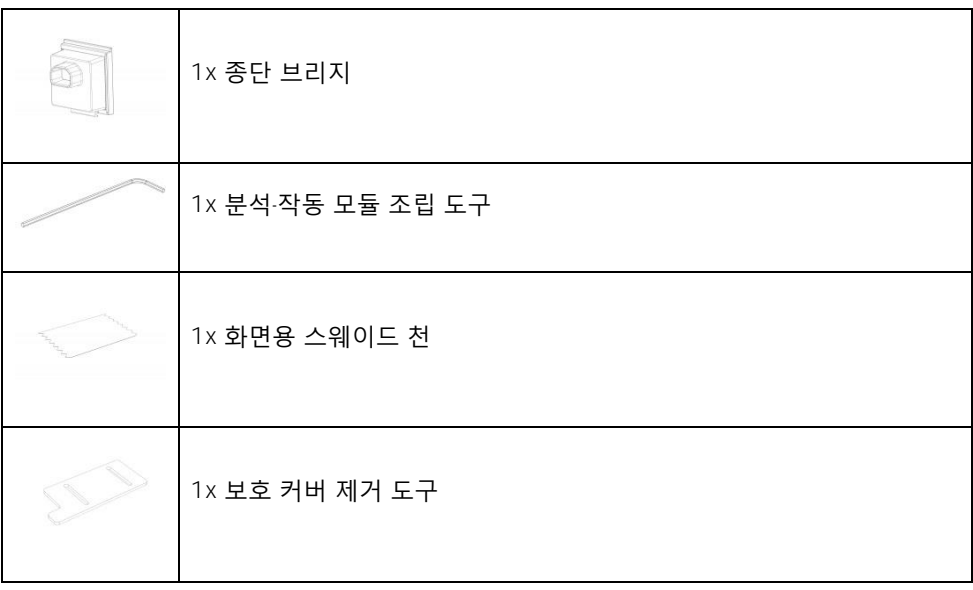

#### **상자** 2 **내용물**

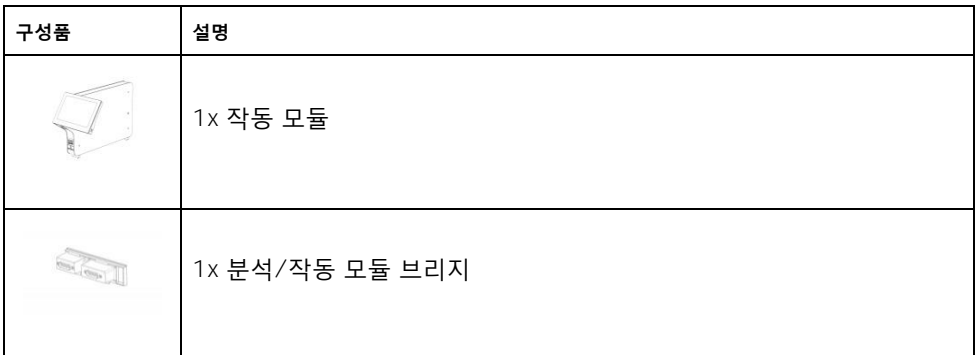

<span id="page-6-0"></span>QIAstat-Dx Analyzer 1.0 포장 제거 및 설치

다음 단계에 따라 조심스럽게 QIAstat-Dx Analyzer 1.0 의 포장을 제거합니다.

1. 상자에서 분석 모듈을 꺼내 평평한 표면 위에 둡니다. 분석 모듈에 부착되어 있는 폼 완충재를 제거합니다. 참고: 분석 모듈은 그림 1 에 나와 있는 대로 두 손으로 바닥 면을 잡고 아래에서부터 들어올려야 합니다.

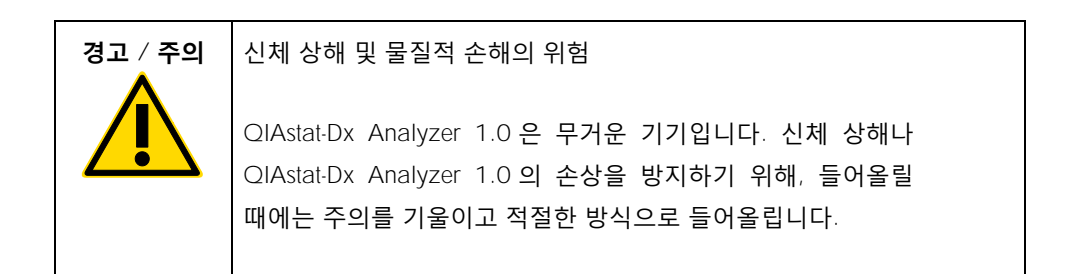

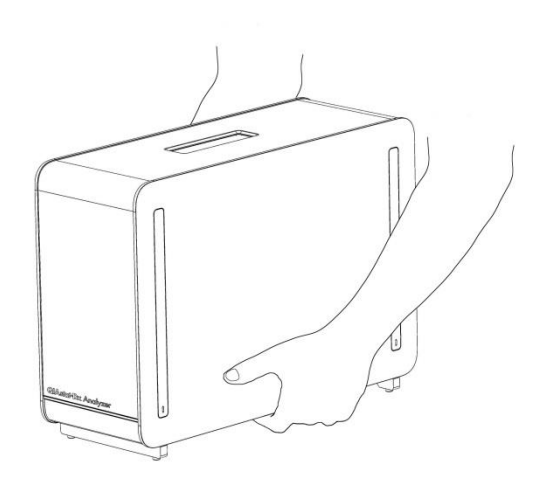

**그림** 1. **분석 모듈의 적절한 취급**.

2. QIAstat-Dx Analyzer 1.0 과 함께 배송된 보호 커버 제거 도구를 사용해 분석 모듈의 옆면에서 보호 커버를 제거합니다(그림 2).

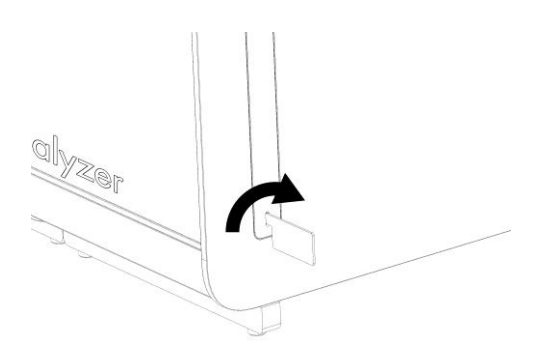

**그림** 2. **보호 커버 제거**.

3. 상자에서 작동 모듈을 꺼내 분석 모듈의 왼쪽 면에 부착합니다. QIAstat-Dx Analyzer 1.0 과 함께 배송된 분석-작동 모듈 조립 도구를 사용해 나사를 조입니다(그림 3).

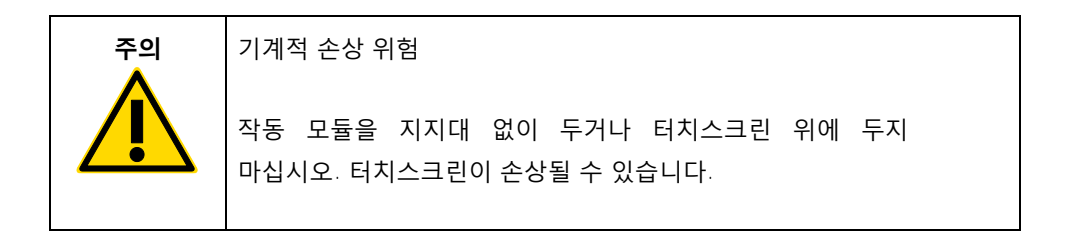

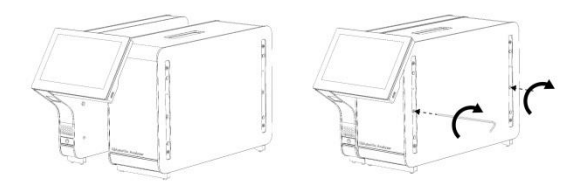

**그림** 3. **분석 모듈에 작동 모듈 부착**.

4. 분석 모듈의 옆면에 보호 커버를 재부착합니다(그림 4).

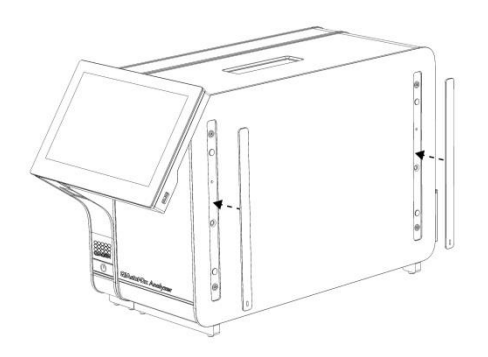

**그림** 4. **보호 커버 재부착**.

5. 작동 모듈과 분석 모듈을 함께 연결하기 위해 QIAstat-Dx Analyzer 1.0 의 후면에 분석/작동 모듈 브리지를 연결합니다(그림 5).

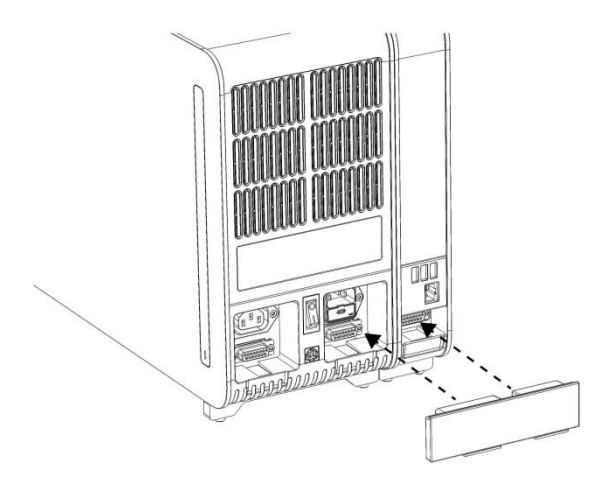

**그림** 5. **분석**/**작동 모듈 브리지 연결**.

6. 분석 모듈의 후면에 종단 브리지를 연결합니다(그림 6).

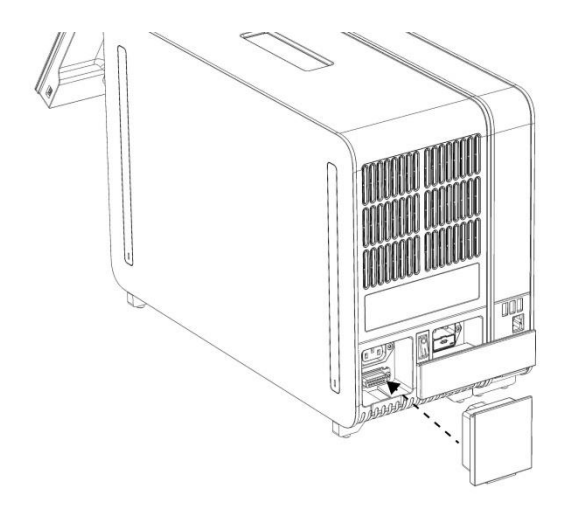

#### **그림** 6. **종단 브리지 연결**.

7. QIAstat-Dx Analyzer 1.0 과 함께 배송된 전원 코드를 분석 모듈의 후면에 연결합니다(그림 7).

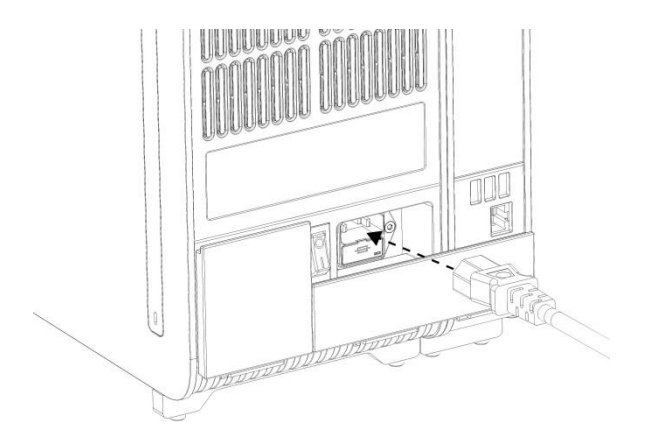

#### **그림** 7. **전원 코드 연결**.

- 8. 전원 코드를 전원 콘센트에 연결합니다.
- 9. 분석 모듈 후면의 전원 스위치를 "I" 위치가 되도록 눌러 기기의 전원을 켭니다(그림 8). 분석 모듈 및 작동 모듈의 상태 표시등이 파란색인지 확인합니다.

참고: 상태 표시등이 빨간색이면, 분석 모듈이 오작동하고 있는 것입니다. QIAGEN 기술 서비스에 문의하십시오.

참고: 기기는 전원 스위치를 작동하는 것이 어렵지 않도록 배치해야 합니다.

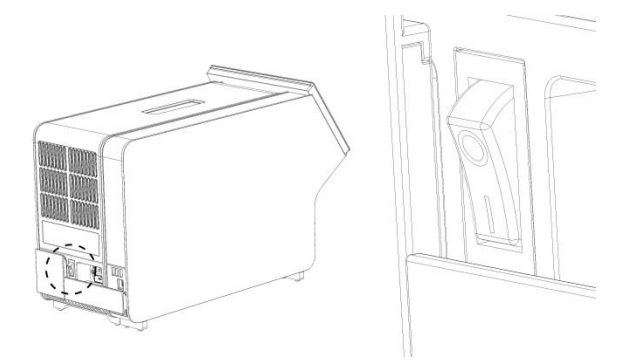

**그림** 8. **전원 스위치 위치 확인 및 "**I**" 위치로 설정**.

10.이제 용도에 따라 QIAstat-Dx Analyzer 1.0 을 구성할 준비가 되었습니다. 시스템 매개변수 구성, 시스템 시간 및 날짜 설정, 네트워크 연결 구성을 위해 *QIAstat-Dx Analyzer 1.0* 사용자 설명서의 섹션 6.7 을 참조합니다.

#### <span id="page-11-0"></span>추가 분석 모듈 설치

조심스럽게 추가 분석 모듈의 포장을 제거하고 다음 단계에 따라 설치합니다.

1. 새로운 모듈 설치를 위해 QIAstat-Dx Analyzer 1.0 을 준비합니다.

- 1a. QIAstat-Dx Analyzer 1.0 전면의 ON/OFF(켜기/끄기) 버튼을 눌러 시스템의 전원을 끕니다.
- 1b. 분석 모듈 후면의 전원 스위치를 "O" 위치가 되도록 눌러 기기의 전원을 끕니다.
- 1c. 전원 케이블을 분리합니다.
- 1d. 분석 모듈의 후면에서 종단 브리지를 분리합니다(그림 9).

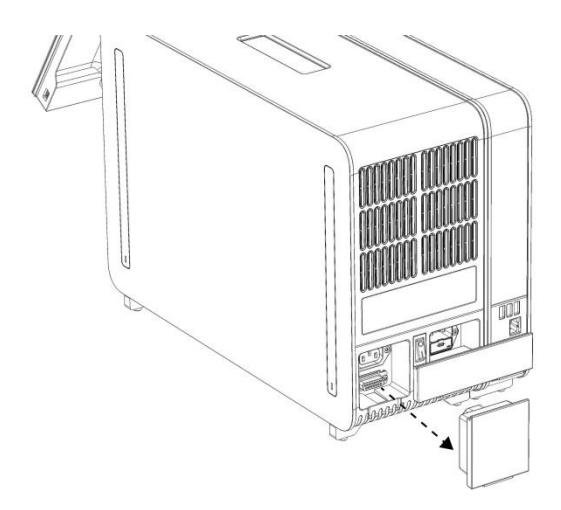

**그림** 9. **종단 브리지 분리**.

1e. 추가 분석 모듈을 부착할 분석 모듈의 옆면에서 보호 커버를 제거합니다(그림 10).

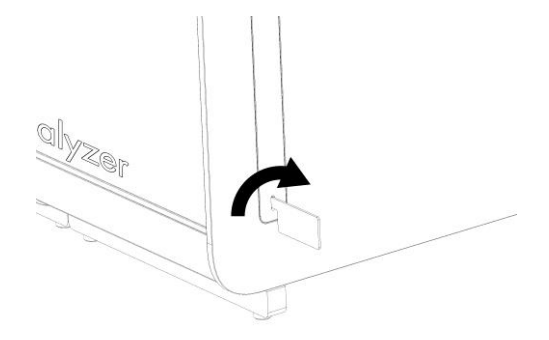

**그림** 10. **보호 커버 제거**.

2. 상자에서 추가 분석 모듈을 꺼내 평평한 표면에 둡니다. 분석 모듈에 부착되어 있는 폼 완충재를 제거합니다.

참고: 분석 모듈은 다음 페이지의 그림 11 에 나와 있는 대로 두 손으로 바닥 면을 잡고 아래에서부터 들어올려야 합니다.

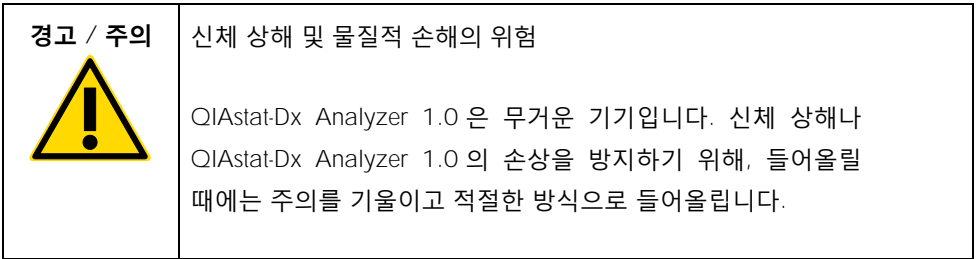

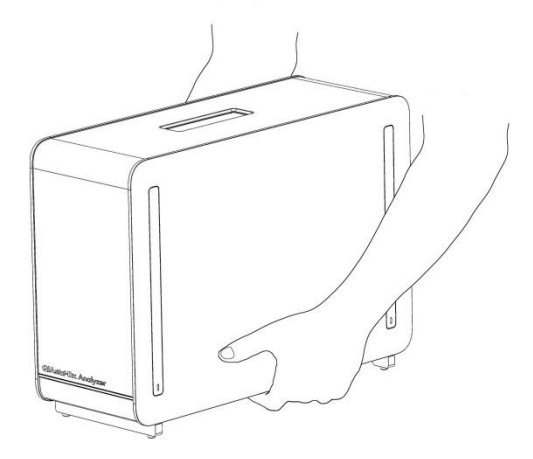

#### **그림** 11. **분석 모듈의 적절한 취급**.

3. QIAstat-Dx Analyzer 1.0 과 함께 배송된 보호 커버 제거 도구를 사용해 분석 모듈의 옆면에서 보호 커버를 제거합니다(그림 12).

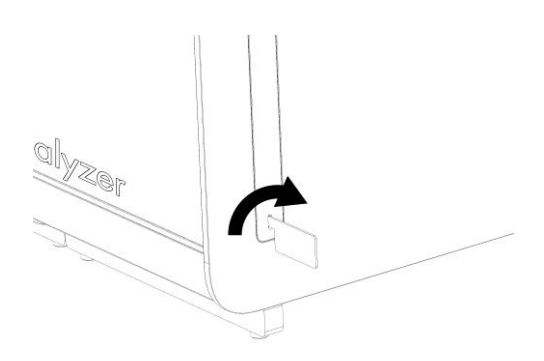

**그림** 12. **보호 커버 제거**.

4. 추가 분석 모듈을 기존 분석 모듈과 나란히 배열합니다. QIAstat-Dx Analyzer 1.0 과 함께 배송된 분석-작동 모듈 조립 도구를 사용해 나사를 조입니다(그림 13).

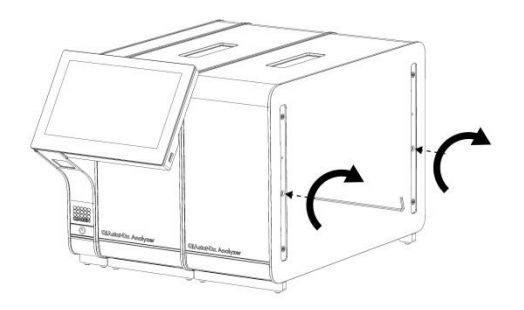

**그림** 13. **추가 분석 모듈 배열 및 부착**.

5. 추가 분석 모듈의 옆면에 보호 커버를 재부착합니다(그림 14).

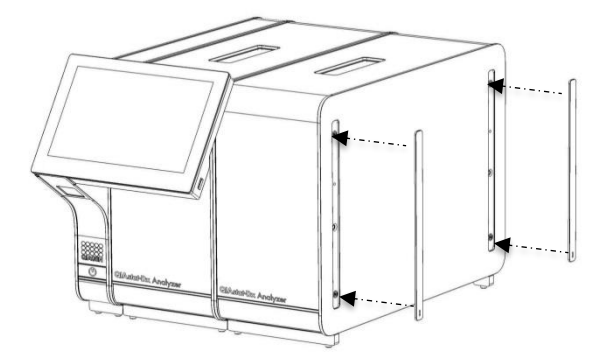

**그림** 14. **추가 분석 모듈에 보호 커버 재부착**.

6. 2 개의 분석 모듈을 연결하기 위해 QIAstat-Dx Analyzer 1.0 의 후면에 분석/분석 모듈 브리지를 연결합니다(그림 15).

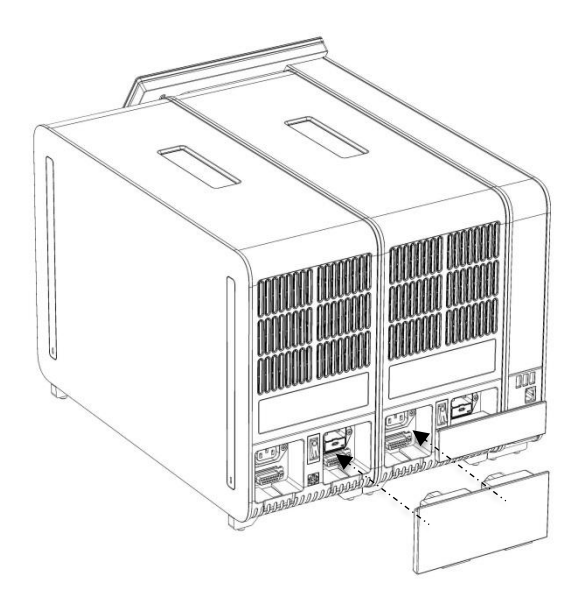

**그림** 15. **분석**/**분석 모듈 브리지 연결**.

7. 분석 모듈의 후면에 종단 브리지를 연결합니다(그림 16).

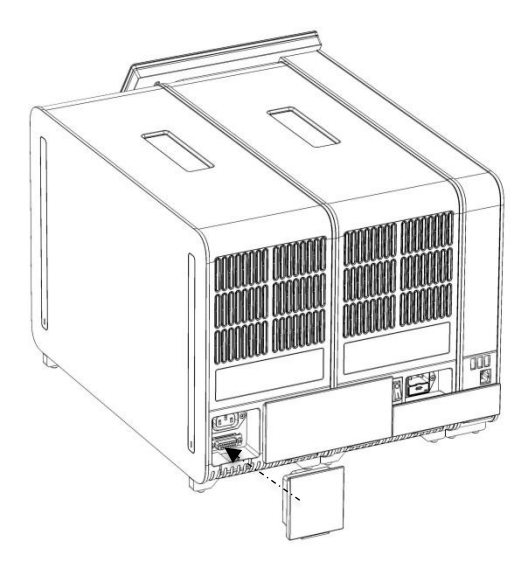

**그림** 16. **종단 브리지 연결**.

8. QIAstat-Dx Analyzer 1.0 과 함께 배송된 전원 코드를 기존 분석 모듈의 후면에 연결합니다(그림 17).

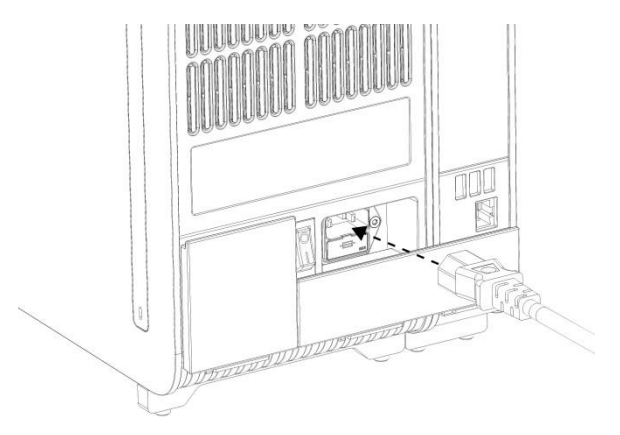

#### **그림** 17. **전원 코드 연결**.

9. 전원 코드를 전원 콘센트에 연결합니다.

10.분석 모듈 후면의 전원 스위치를 "I" 위치가 되도록 눌러 기기의 전원을 켭니다(그림 18). 분석 모듈 및 작동 모듈의 상태 표시등이 파란색인지 확인합니다.

참고: 상태 표시등이 빨간색이면, 분석 모듈이 오작동하고 있는 것입니다. QIAGEN 기술 서비스에 문의하십시오.

참고: 기기는 전원 스위치를 작동하는 것이 어렵지 않도록 배치해야 합니다.

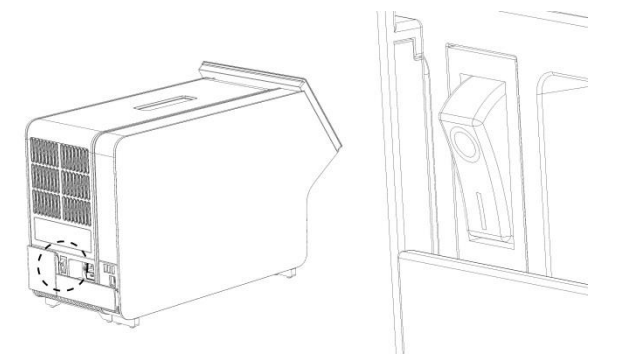

**그림** 18. **전원 스위치 위치 확인 및 "**I**" 위치로 설정**.

11.이제 용도에 따라 QIAstat-Dx Analyzer 1.0 을 구성할 준비가 되었습니다. 시스템 매개변수 구성, 시스템 시간 및 날짜 설정, 네트워크 연결 구성을 위해 *QIAstat-Dx Analyzer 1.0* 사용자 설명서의 섹션 6.7 을 참조합니다.

## <span id="page-18-0"></span>문서 개정 이력

문서 개정 이력

개정판 1 HB-2637-001 04/2019

최초 배포. 소프트웨어 버전 1.2.x 이상에서 사용.

이 페이지는 빈 페이지입니다.

이 페이지는 빈 페이지입니다.

이 페이지는 빈 페이지입니다.

최신 라이센스 정보 및 제품별 면책 사항은 각 QIAGEN 키트 안내서 또는 사용자 설명서를 참조하십시오. QIAGEN 키트 안내서와 사용자 설명서는 www.qiagen.com 에서 확인하거나 QIAGEN 기술 서비스 또는 현지 배포자에게 요청할 수도 있습니다.

QIAstat-Dx Analyzer 1.0 **에 대한 제한된 라이선스 계약**

본 제품을 사용함으로써 다음 품목에 대한 모든 제품 구입자 또는 제품 사용자의 협약을 준수합니다.

- 1. 이 제품은 오로지 제품과 함께 제공된 프로토콜과 안내서에 따라 사용될 수 있으며 키트에 포함되어 있는 구성품과만 사용할 수 있습니다. QIAGEN 은 제품과 함께 제공된 프로토콜 및 본 안내서, www.qiagen.com 에 제공되어 있는 추가 프로토콜에서 설명한 경우를 제외하고 지적 재산권 하에서 본 키트의 동봉된 구성요소를 본 키트에 포함되지 않은 구성요소와 통합하거나 사용하도록 라이센스를 부여하지 않습니다. QIAGEN 사용자를 위해 QIAGEN 사용자가 이 추가 프로토콜의 일부를 제공하였습니다. QIAGEN 에서 이 프로토콜을 철저히 검사하거나 최적화하지 않았습니다. QIAGEN 은 이를 보장하지 않으며 제 3 자의 권한을 침해하지 않는다는 것도 보증하지 않습니다.
- 2. 명시적으로 설명한 라이센스 이외에 QIAGEN 은 본 키트 및/또는 본 키트의 사용이 제 3 자의 권한을 침해하지 않음을 보증하지 않습니다.
- 3. 본 키트 및 해당 구성품은 1 회용으로 라이센스가 부여되며 재사용, 재정비 또는 재판매할 수 없습니다.
- 4. QIAGEN 은 명시적으로 설명한 경우 이외에 명시 또는 암시한 다른 라이센스는 명확히 부인합니다.
- 5. 키트 구입자 및 사용자는 위에서 금한 행위를 유도하거나 촉진할 수 있는 단계를 취하거나 이를 허용하지 않는데 동의합니다. QIAGEN 은 모든 법정에서 이와 같은 제한된 라이센스 협약의 금지를 시행할 수 있으며, 키트 및/또는 해당 구성요소에 관련하여 본 제한된 라이센스 협약 또는 지적 재산권을 시행하기 위한 어떤 행동에서든 변호사 비용을 포함하여 조사 및 법정 비용을 회수할 수 있습니다.

라이센스 조항의 업데이트에 대해서는 [www.qiagen.com](http://www.qiagen.com/) 을 참조합니다.

등록 상표: QIAGEN® , Sample to Insight® , QIAstat-Dx® (QIAGEN 그룹). 이 문서에 사용된 등록된 이름, 상표 등은 별도로 표시되지 않은 경우에도 법적 보호를 받는 것으로 간주됩니다.

HB-2637-001

© 2019 QIAGEN, 모든 권한 보유.

주문 www.qiagen.com/shop | 기술 지원 support.qiagen.com | 웹사이트 www.qiagen.com